# Latitude 15

3000 Series

# Quick Start Guide

Skrócona instrukcja uruchomienia Ghid de pornire rapidă

## 1 Connect the power adapter and press the power button

Podłącz zasilacz i naciśnij przycisk zasilania Conectaţi adaptorul de alimentare şi apăsaţi pe butonul de alimentare Priključite napajalnik in pritisnite gumb za vklop/izklop

# كالمستر  $\forall$  $\begin{picture}(20,20) \put(0,0){\line(1,0){10}} \put(15,0){\line(1,0){10}} \put(15,0){\line(1,0){10}} \put(15,0){\line(1,0){10}} \put(15,0){\line(1,0){10}} \put(15,0){\line(1,0){10}} \put(15,0){\line(1,0){10}} \put(15,0){\line(1,0){10}} \put(15,0){\line(1,0){10}} \put(15,0){\line(1,0){10}} \put(15,0){\line(1,0){10}} \put(15,0){\line(1$

# 2 Finish operating system setup

Skonfiguruj system operacyjny Finalizați configurarea sistemului de operare Končajte namestitev operacijskega sistema

> Enable security and updates Włącz zabezpieczenia i aktualizacje Activați securitatea și actualizările Omogočite varnost in posodobitve

# ⊕ Wireless

#### Connect to your network

Nawiąż połączenie z siecią Conectați-vă la rețea Povežite računalnik z omrežjem

#### $\not\!\!\!D$  NOTE: If you are connecting to a secured wireless network, enter the password for the wireless network access when prompted.

- UWAGA: Jeśli nawiązujesz połączenie z zabezpieczoną siecią bezprzewodową, wprowadź hasło dostępu do sieci po wyświetleniu monitu.
- NOTĂ: Dacă vă conectați la o rețea wireless securizată, introduceți parola pentru acces la rețeaua wireless când vi se solicită.
- **OPOMBA:** Če se povezujete v zaščiteno brezžično omrežje, ob pozivu vnesite geslo za dostop do brezžičnega omrežja.

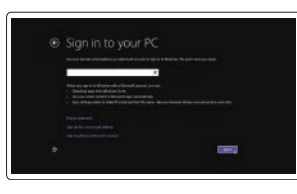

#### Sign in to your Microsoft account or create a local account

Zaloguj się do konta Microsoft albo utwórz konto lokalne Conectați-vă la contul Microsoft sau creați un cont local

#### $\mathbb Z$  NOTE: If you are connecting to a secured wireless network, enter the password for the wireless network access when prompted.

Vpišite se v račun Microsoft ali ustvarite lokalni račun

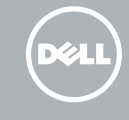

#### Windows 8.1

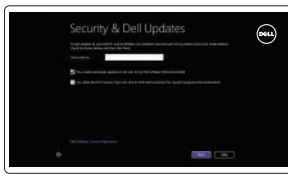

# Locate your Dell apps in Windows 8.1

Odszukaj aplikacje Dell w systemie Windows 8.1 Localizați aplicațiile Dell în Windows 8.1 Poiščite svoje programe Dell v sistemu Windows 8.1 Product support and manuals

Pomoc techniczna i podręczniki Manuale și asistență pentru produse Podpora in navodila za izdelek

dell.com/support dell.com/support/manuals dell.com/support/linux

Contact Dell Kontakt z firmą Dell | Contactați Dell Stik z družbo Dell

dell.com/contactdell

Regulatory and safety Przepisy i bezpieczeństwo | Reglementări și siguranță

and Recovery Utwórz kopię zapasową, napraw lub przywróć komputer Realizați backup, recuperați, reparați sau restaurați computerul Varnostno kopirajte, obnovite ali popravite svoj računalnik

dell.com/regulatory\_compliance

Zakonski predpisi in varnost Regulatory model Model | Model de reglementare Regulatorni model Regulatory type Typ | Tip de reglementare Regulativna vrsta

P50F

P50F001

#### Computer model

Model komputera | Modelul computerului Model računalnika

Latitude 15-3560

© 2015 Dell Inc.

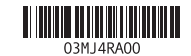

Printed in China. 2015-06

#### Set up password for Windows

Ustaw hasło systemu Windows Configurați o parolă pentru Windows Določite geslo za Windows

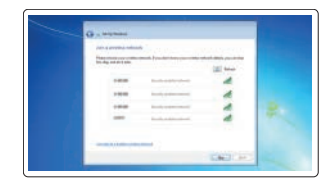

#### Connect to your network Nawiąż połączenie z siecią

Conectați-vă la rețea Povežite računalnik z omrežjem

- UWAGA: Jeśli nawiązujesz połączenie z zabezpieczoną siecią bezprzewodową, wprowadź hasło dostępu do sieci po wyświetleniu monitu.
- NOTĂ: Dacă vă conectați la o rețea wireless securizată, introduceți parola pentru acces la rețeaua wireless când vi se solicită.
- **OPOMBA:** Če se povezujete v zaščiteno brezžično omrežje, ob pozivu vnesite geslo za dostop do brezžičnega omrežja.

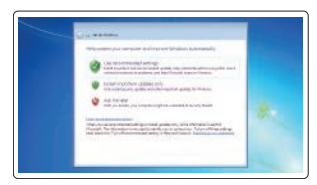

#### Protect your computer Zabezpiecz komputer

Protejați-vă computerul Zaščitite svoj računalnik

#### Windows 7

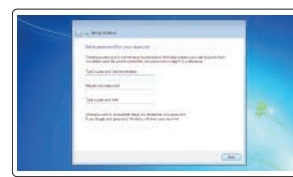

#### Ubuntu

#### Follow the instructions on the screen to finish setup.

Postępuj zgodnie z instrukcjami wyświetlanymi na ekranie, aby ukończyć proces konfiguracji.

Urmaţi instrucţiunile de pe ecran pentru a finaliza configurarea.

Sledite navodilom na zaslonu in zaključite namestitev.

#### SupportAssist Check and update your computer

Wyszukaj i zainstaluj aktualizacje komputera Verificați și actualizați computerul Preverite in posodobite svoj računalnik

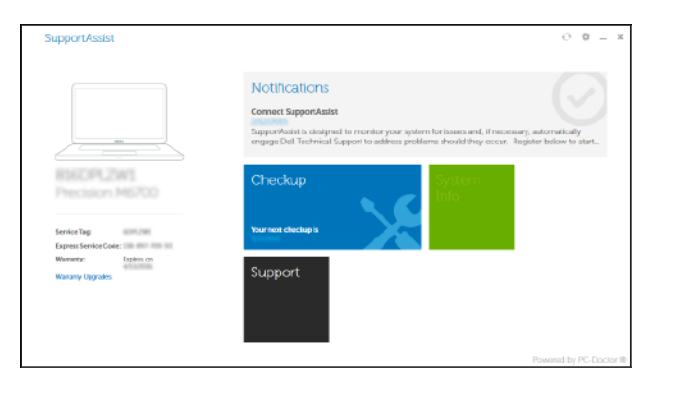

#### Register your computer Zarejestruj komputer | Înregistrați-vă computerul

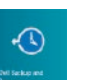

#### Dell Backup Backup, recover, repair, or restore your computer

Registrirajte svoj računalnik

### Features

Funkcje | Caracteristici

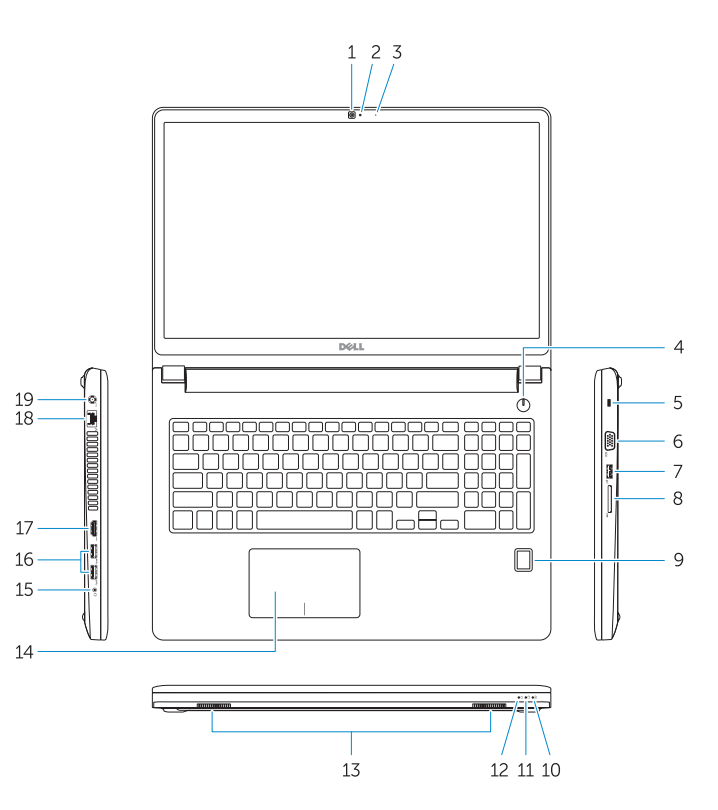

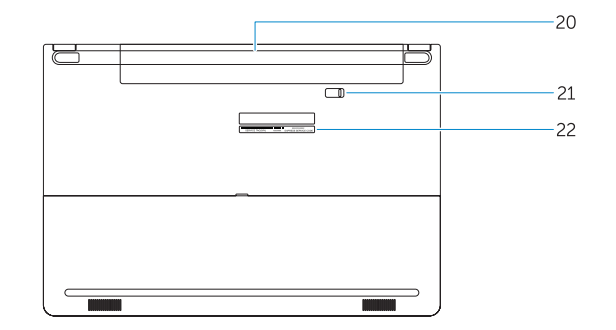

15. Headset connector 16. USB 3.0 connector (2) 17. HDMI connector 18. Network connector 19. Power connector 20. Battery

21. Battery release latch 22. Service-tag label

- | Funkcije 1. Camera 1. Camera 1. Camera 1. Camera 1. Camera 1. Camera 1. Camera 1. Camera 1. Camera 1. Camera 2. Camera-status light
	- 3. Microphone
	- 4. Power button (No LED indicator)
	- 5. Security-cable slot
	- 6. VGA connector
	- 7. USB 2.0 connector
	- 8. Memory card reader
	- 9. Fingerprint reader (optional)
	- 10. Battery-status light
	- 11. Hard-drive activity light
	- 12. Power-status light
	- 13. Speakers
	- 14. Touchpad
	- 1. Kamera
	- 2. Lampka stanu kamery
	- 3. Mikrofon
	- 4. Przycisk zasilania (bez wskaźnika LED)
	- 5. Gniazdo linki antykradzieżowej
	- 6. Złącze VGA
	- 7. Złącze USB 2.0
	- 8. Czytnik kart pamięci
	- 9. Czytnik linii papilarnych (opcjonalny)
	- 10. Lampka stanu akumulatora
	- 11. Lampka aktywności dysku twardego
	- 12. Lampka stanu zasilania
	- 13. Głośniki

14. Tabliczka dotykowa

- 15. Złącze zestawu słuchawkowego
- 16. Złącze USB 3.0 (2)
- 17. Złacze HDMI
- 18. Złacze sieciowe
- 19. Złącze zasilania
- 20. Akumulator
- 21. Zwalniacz zatrzasku akumulatora
- 22. Etykieta ze znacznikiem serwisowym
- 1. Kamera
- 2. Lučka stanja kamere
- 3. Mikrofon
- 4. Gumb za vklop (brez lučke LED)
- 5. Reža za varnostni kabel
- 6. Priključek VGA
- 7. Priključek USB 2.0
- 8. Bralnik pomnilniških kartic
- 9. Bralnik prstnih odtisov (dodatna možnost)
- 10. Lučka stanja baterije
- 11. Lučka dejavnosti trdega diska
- 12. Lučka stanja napajanja
- 13. Zvočniki
- 14. Sledilna ploščica
- 15. Priključek za slušalke
- 16. Priključek USB 3.0 (2)
- 17. Priključek HDMI
- 18. Omrežni prikliuček
- 19. Prikliuček za napajanje
- 20. Baterija
- 21. Zaklep za sprostitev baterije
- 22. Servisna oznaka

#### NOTE: For more information, see *Owner's Manual* at dell.com/support/manuals .

UWAGA: Aby uzyskać więcej informacji, zobacz *Podręcznik użytkownika* na stronie internetowej dell.com/support/manuals .

NOTĂ: Pentru informaţii suplimentare, consultaţi *Manualul de utilizare* la adresa dell.com/support/manuals .

OPOMBA: Za več informacij glejte *Uporabniški priročnik* na dell.com/support/manuals .

## Learn how to use Windows 8.1

Informacje na temat korzystania z systemu Windows 8.1 Aflați cum se utilizează sistemul Windows 8.1 Naučite se uporabljati Windows 8.1

#### Help and Tips ි (?) Pomoc i porady | Ajutor și sfaturi Pomoč in nasveti

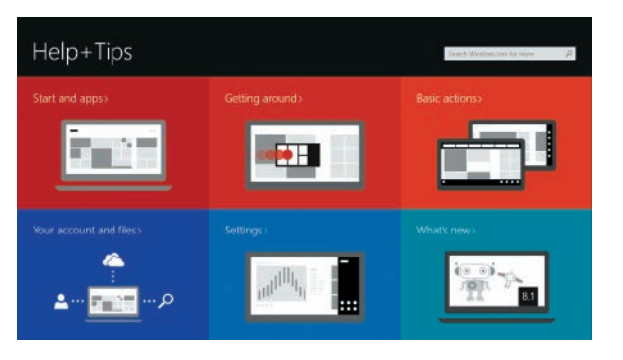

- 1. Cameră
- 2. Indicator luminos de stare a camerei
- 3. Microfon
- 4. Buton de alimentare (Fără indicator LED)
- 5. Slot pentru cablu de securitate
- 6. Conector VGA
- 7. conector USB 2.0
- 8. Cititor de carduri de memorie
- 9. Cititor de amprentă (optional)
- **10.** Indicator luminos de stare a bateriei **21.** Dispozitiv de eliberare a bateriei
- 11. Indicator luminos de activitate a hard diskului
- 12. Indicator luminos de stare a alimentării
- 13. Boxele
- 14. Touchpadul
- 15. Conector pentru setul cască-microfon
- 16. Conector USB 3.0 (2)
- 17. conector HDMI
- 18. Conector retea
- 19. Conector de alimentare
	- 20. Bateria
- - 22. Etichetă de service